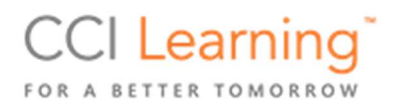

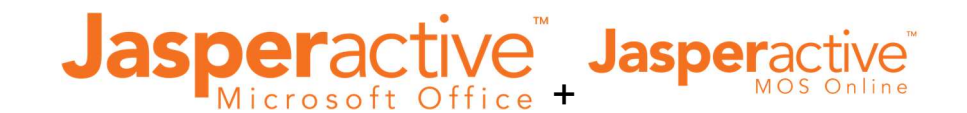

#### Jasperactive Change Log

#### April 2021: What's NEW?

LEARN Remote & Online

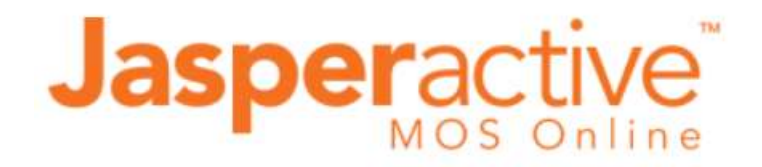

Powered on Azure, accessible through Microsoft Office Web apps (office.com), and tailored for certification readiness (10-15 hour courses). This is Anytime, Anywhere Web access for remote and in-person learning on virtually any type device. Getting Started instructions and other related resources – click here.

Courses:

- $\checkmark$  Word Associate
- Word Expert
- $\checkmark$  Excel Associate
- $\checkmark$  Excel Expert
- $\checkmark$  Powerpoint Associate

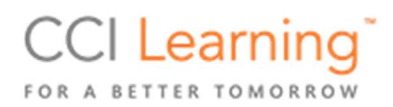

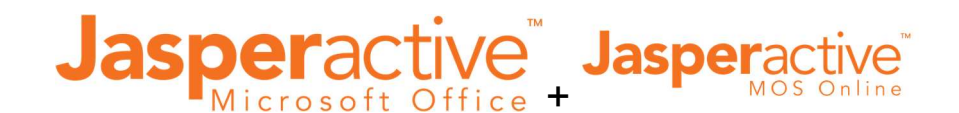

#### NEW jasperactive.com site!

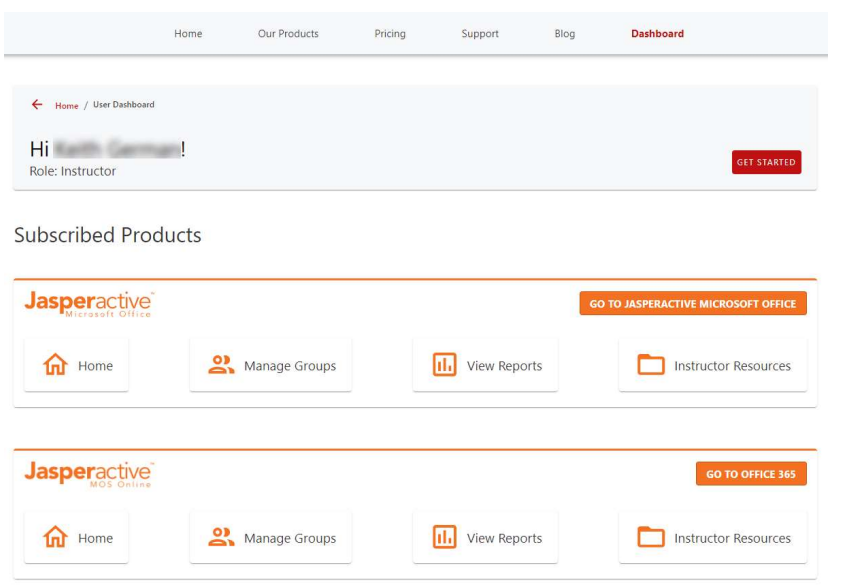

You can now access ALL Jasperactive products and various resources from one site. Additionally, if applicable, you can login to multiple products from a single sign-on (SSO) dashboard.

PRODUCTS: Jasperactive MOS (live-in-app desktop version), Jasperactive MOS Online (Office web app Add-in), Jasperactive Digital Literacy (IC3 GS5, GS6 pending Summer 2021), and Jasperactive QuickBooks.

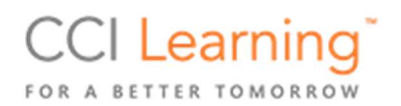

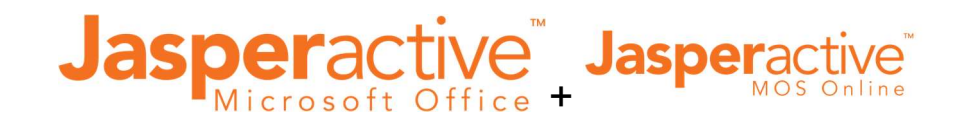

# Import User Accounts

#### **Centers Panel**

Welcome to the Jasperactive Center Panel. Choose from the options below to begin.

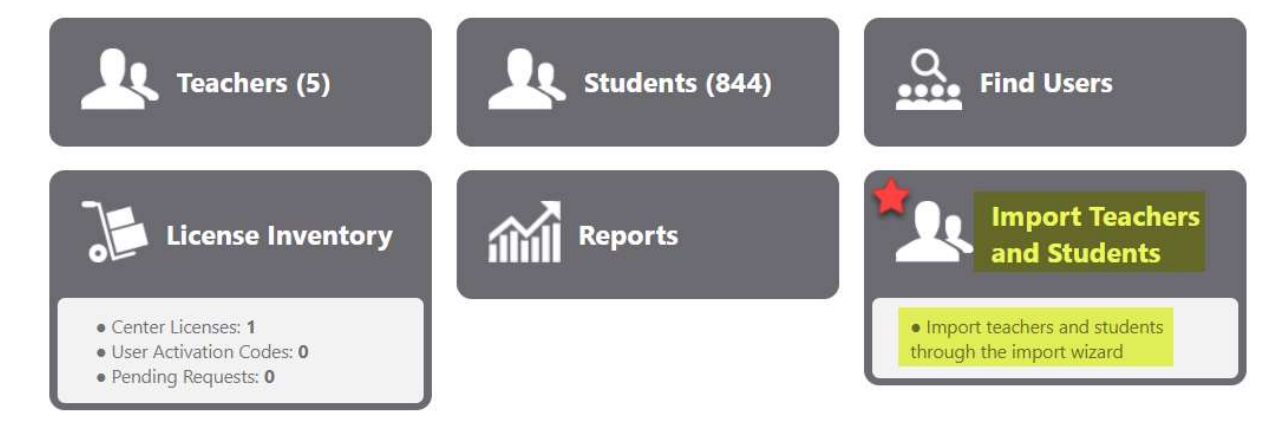

You asked (been asking) and the capability to import account records is finally available! Simply use our template spreadsheet, populate the date fields, then select to IMPORT.

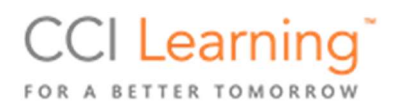

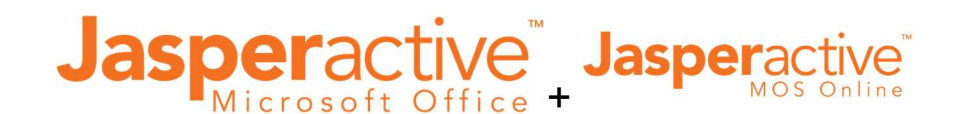

# Master Analysis Report

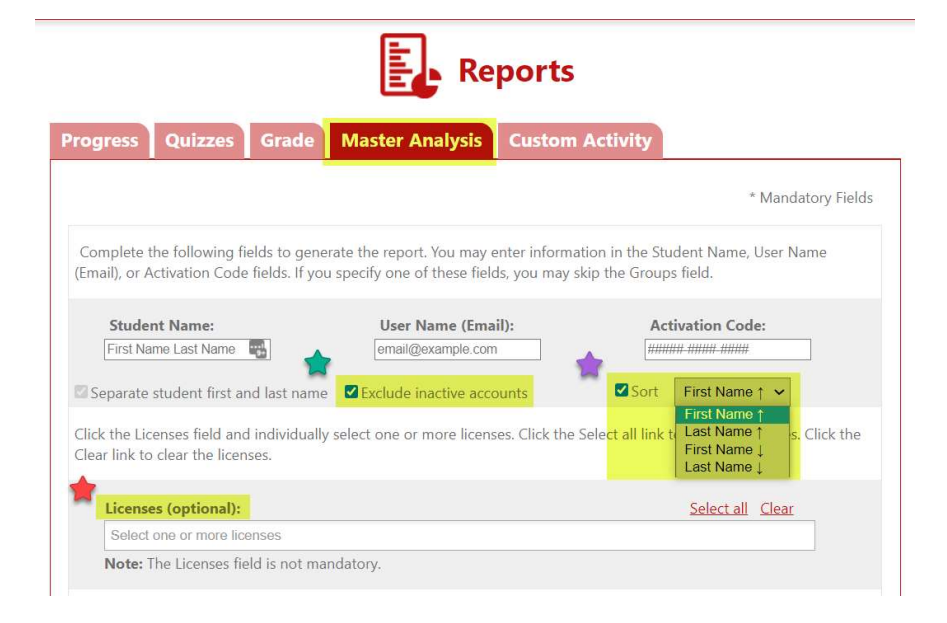

NEW features to help Administrators and Instructors improve data analysis and viewing.

- If the Active check box in a user profile is unchecked, you can now exclude these accounts specifically.
- Student accounts can now be sorted, in ascending or descending order, by first or last name.
- For our multi-year renewal clients that have multiple product licenses with student progress data, you can now select which license(s) to pull from.

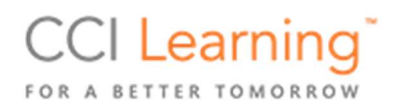

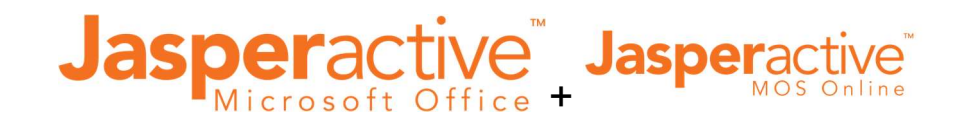

# Check Solution feature

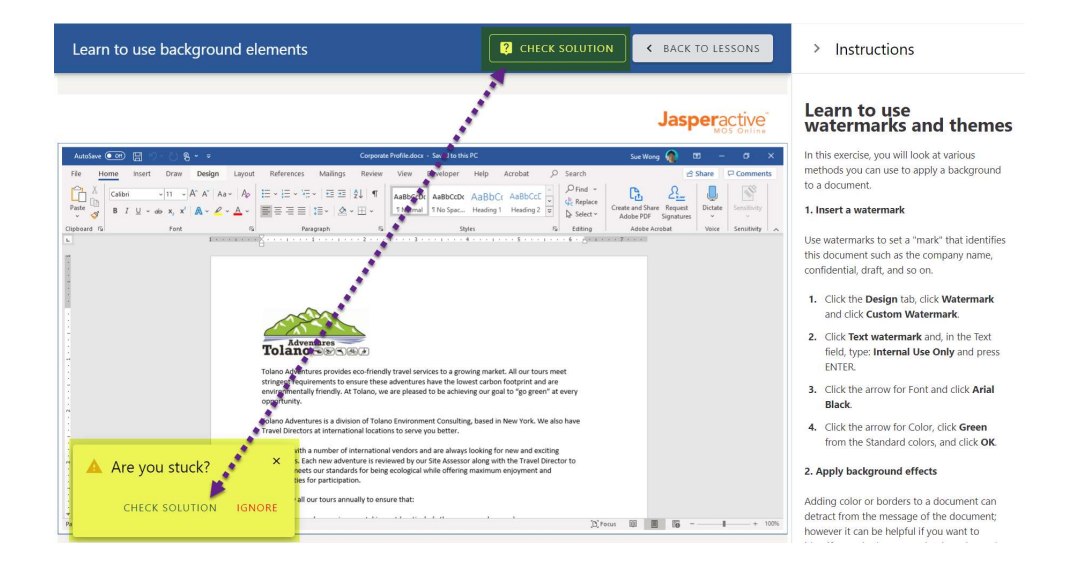

For Jasperactive MOS Online students, when launching an Interactive exercise assignment, they can now view a tutorial (video) if they are uncertain how to proceed or encounter challenges following instructions. A "Are you stuck?" message appears after 10 seconds of no activity or following four incorrect clicks. Additionally, a Check Solution button appears at the top header of the lesson page.

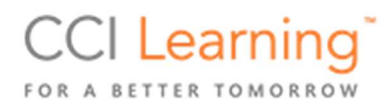

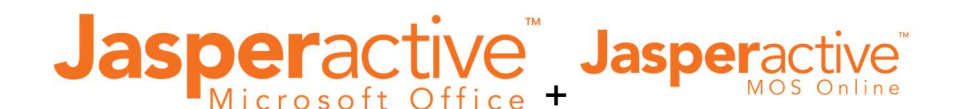

Special Instructions

Hint: Mac users - press control+click, Chromebook users - tap two fingers

The Jasperactive MOS Online content team has been busy adding instructions, where applicable, for those using non-Windows based devices. We hope to continue this effort in the coming weeks for ALL Courses.

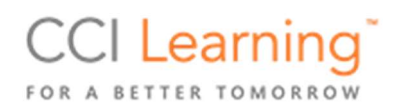

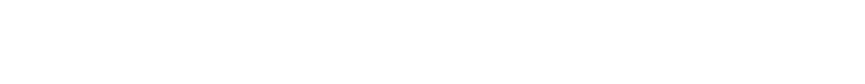

Jasperactive Jasper

#### Jasperactive MOS eBook

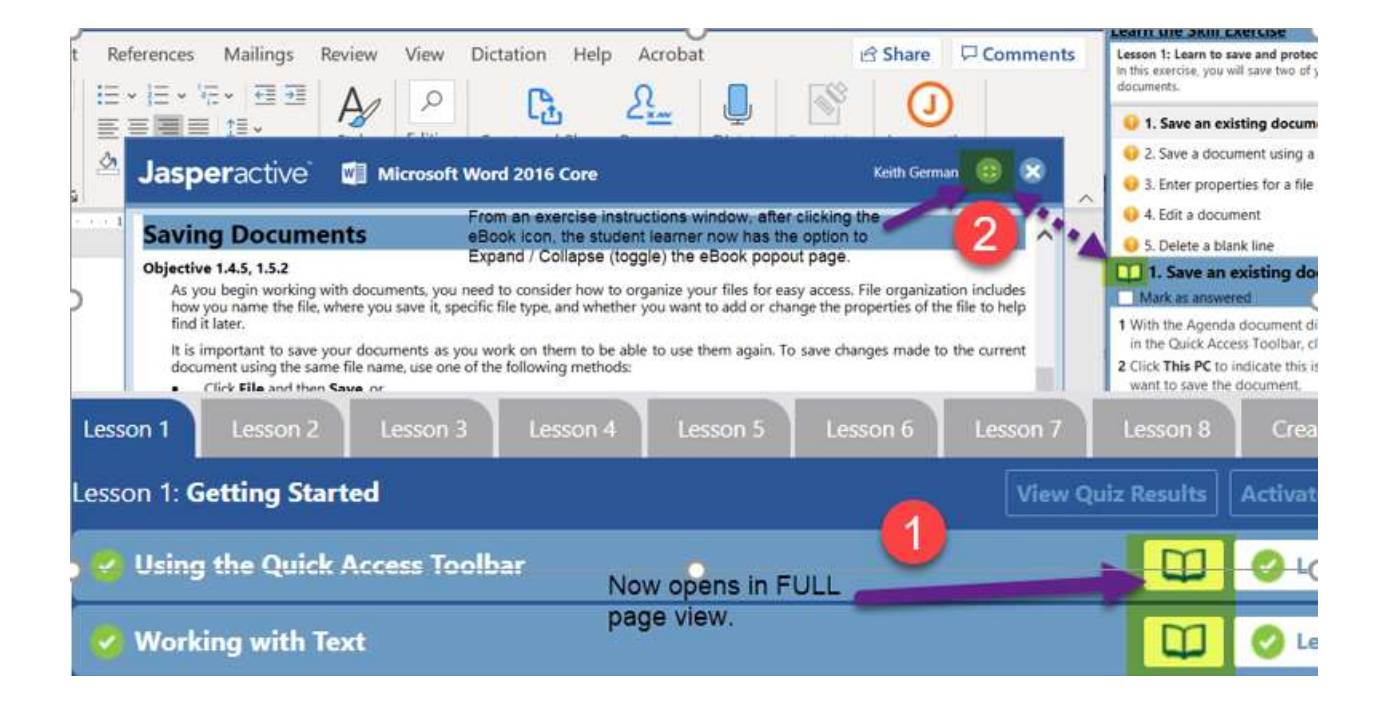

Students using the Jasperactive MOS desktop version now have improved viewing options when utilizing the eBook. Option 1 depicted above is when clicking the eBook icon from the Lessons tab page – eBook now opens in FULL page view. Option 2 depicted above is when clicking the eBook icon from the Jasperactive pane instruction page – which opens as before but now has an option to Expand / Collapse the eBook.

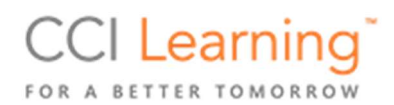

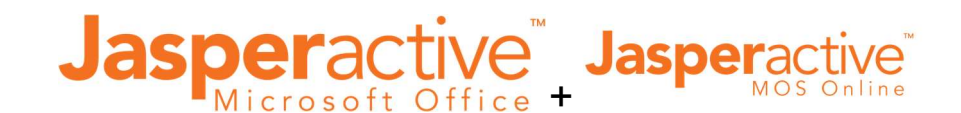

# Default User Role

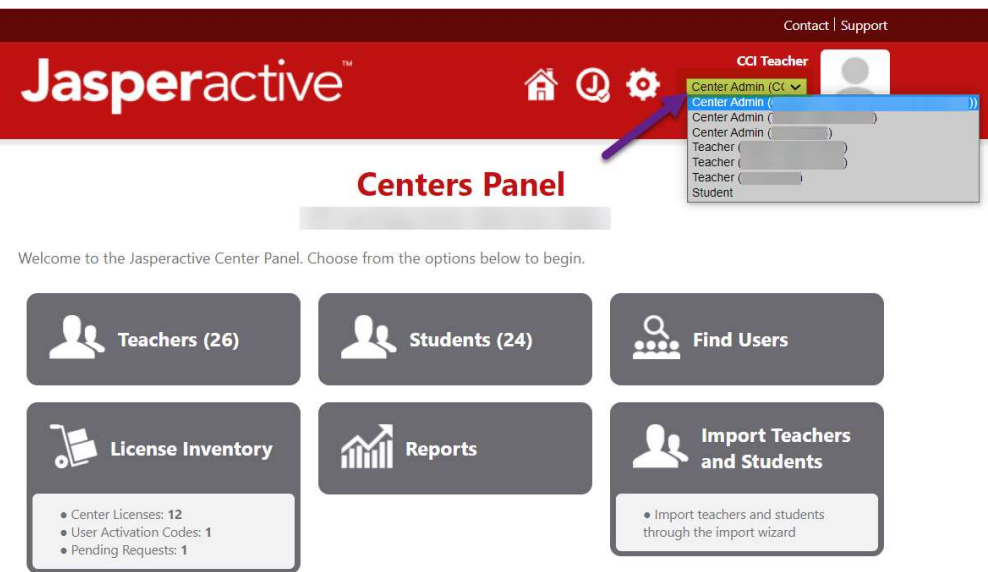

Those with multi-role user accounts will be glad to learn that our system now remembers the last role selected when exiting the system. This will be especially welcomed by those with Admin role rights but function predominantly from the Teacher role and/or a role aligned to a specific Center.

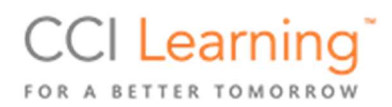

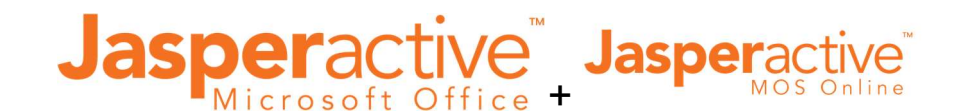

# Group Weighting Defaults

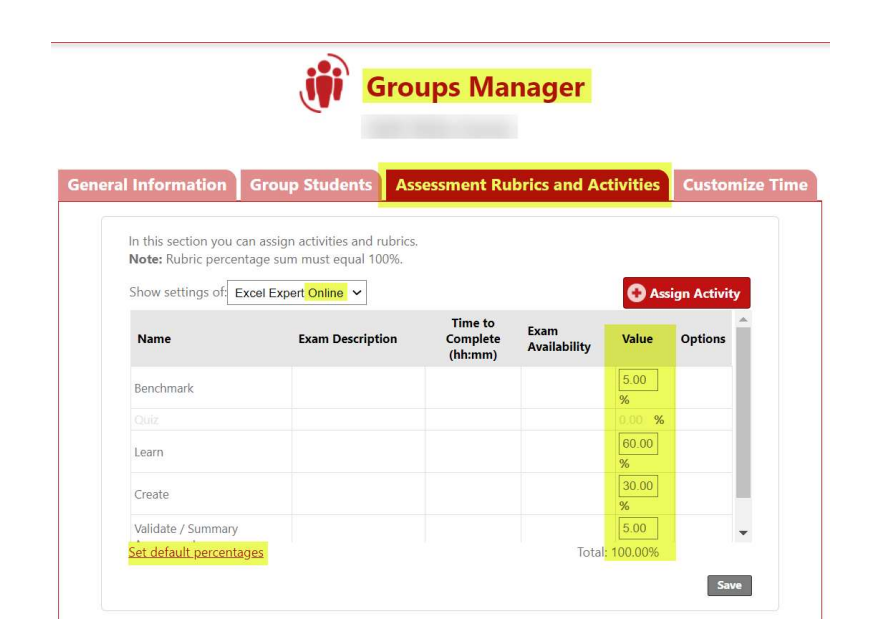

Jasperactive Online Courses default rubric weighting has been recalibrated to better reflect reality. Additionally, Quiz and GMetrix options are now disabled since they don't apply (for now). Finally, the Teacher now has the ability see the total (must be 100%) as well as click a link to "reset" the Value column fields to the New Group default values (as shown in this image).

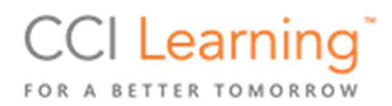

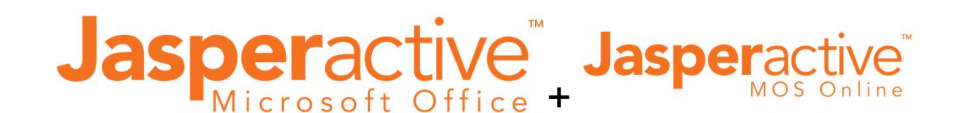

#### NEW and Noteworthy Support Articles

Jasperactive MOS Online – Getting Started Moving Student(s) from one Group to another (Teacher version) Keyboard shortcuts for MAC users Google Chromebook / Chrome OS Essential Keyboard shortcuts Jasperactive MOS Online NOT loading Scoring issues with OneDrive active Troubleshooting an incorrect grade result

THANK YOU for trusting CCI Learning and our trusted Partners in the U.S. – Certiport and GMetrix – with your student learning success! We value your feedback and the opportunity to be of service.

**E** GIVE US YOUR FEEDBACK

Support email (creates a ticket): help@jasperactive.com